#### UTILITIES

Q2

# DocuSky, A Personal Digital Humanities Platform for Scholars\*

Hsieh-Chang Tu1, Jieh Hsiang2\*, I-Mei Hung1 and Chijiu Hu Q1 <sup>1</sup>

<sup>1</sup>Research Center for Digital Humanities, National Taiwan University and <sup>2</sup>Department of Computer Science and Research Center for Digital Humanities, National Taiwan University \*Corresponding author. Email: [jhsiang@ntu.edu.tw](mailto:jhsiang@ntu.edu.tw)

#### Abstract

#### Introduction

DocuSky is a personal digital humanities platform for humanities scholars, which aims to become a platform on which a scholar can satisfy all her digital needs with no direct IT assistance. To this end, DocuSky provides tools for a scholar to download material from the Web and prepare (annotating, building metadata) her material, a one-click function to build a full-text searchable database, and tools for analysis and visualization. DocuSky advocates the separation of digital content and tools. Being an open platform, it encourages IT developers to build tools to suit scholars' needs, and it has already incorporated several popular Web resources and external tools into its environment. Interoperability is ensured through the format DocuXML.

In addition to describing the design principles of DocuSky, we will show its main features, together with several important tools and examples. DocuSky was originally developed for Sinological studies. We are enriching it work in other languages.

## Rationale for Docusky<sup>1</sup>

The past two decades have seen many digitization projects, resulting in a large number of digital archives available over the Web. Many of these digital collections not only have highquality digital content, but are also equipped with sophisticated tools for analyzing the content and exploring the textual contexts of (relationships between) documents. Some examples in Sinology are ctext.org<sup>2</sup> for the Chinese classics, CBETA<sup>3</sup> for the Buddhist canon, and  $THDL<sup>4</sup>$  (Taiwan History Digital Library) for Taiwanese historical documents.

<sup>\*</sup>Department of Computer Science and Information Engineering, National Taiwan University, and Research Center for Digital Humanities, National Taiwan University.

<sup>&</sup>lt;sup>1</sup><https://docusky.org.tw>

<sup>&</sup>lt;sup>2</sup>Donald Sturgeon, "Chinese Text Project," 2020, [https://ctext.org.](https://ctext.org)<br><sup>3</sup>Chinese Buddhist Electronic Text Association, "Chata" 2020, ht

<sup>&</sup>lt;sup>3</sup>Chinese Buddhist Electronic Text Association, "Cbeta," 2020, <https://www.cbeta.org/>.

<sup>&</sup>lt;sup>4</sup>Research Center for Digital Humanities of NTU, "Taiwan History Digital Library (THDL)," 2020, doi:10.6681/NTURCDH.DB\_THDL/Text.

#### 2 Hsieh-Chang Tu et al.

Although these digital archive systems significantly expanded a scholar's ability to access and analyze research material, they are not without drawbacks. There are two main problems. The first of these is the difficulty of dealing with a researcher's personal collection of data. A digital archive system is a closed system. Its content is collected and organized according to certain criteria, and tools are designed to work with its content. The content and tools interact within the confines of the system itself, while adding new content and new tools can only be done by the developers (or administrators) of the system. However, scholars often have their own personal collection of research material. Even if a tool in a specific archive system fits a scholar's need precisely, it is difficult to apply that tool to contents that are not already in the system. The second problem is the inability to cater to specific research problems. Scholars usually have their own research objectives. Different objectives lead to different emphases when collecting research material. On the other hand, the digital content of a digital archive system is often developed around a specific domain of interest, and its collection strategy is usually to make it as comprehensive as possible so that it can be used by scholars for different research purposes. In doing so, however, a digital archive system becomes inherently data-centered, and cannot cater to individual research needs. 50 51 52 53 54 55 56 57 58 59 60 61 62 63 64 65 66

To meet the individual needs of humanities scholars while maintaining the benefit of digital archive systems, we have developed a personal digital humanities platform called DocuSky.<sup>5</sup> DocuSky allows users to upload their own data and supplement them with additional data from certain web resource sites; it provides processing tools for the user to prepare/enrich the data (such as adding metadata or tagging) and a one-click function to build a full-text searchable database with textual context discovery. In addition to searching, retrieving, and exploring the built-in context discovery mechanisms in the database, the user can also use additional tools provided by DocuSky for analysis and visualization to explore further.

A central design philosophy behind DocuSky is the separation of content and tools. This allows the scholar (user) to have full control of the data she has in hand. To realize this methodology, we needed to design a way to represent the data and to let content and tools communicate with each other. We call this format DocuXML.<sup>6</sup> DocuXML provides an XML format of pre-defined metadata attributes as well as tags for annotation. Users can also define their own tags and metadata. Not only can content and tools be connected through DocuXML, it can also connect humanities scholars and IT researchers. A scholar can describe the tool that she needs, and as long as a tool uses a data format that is accepted by DocuSky, it can be used within the DocuSky platform freely. Another core technology in DocuSky is its ability to convert any file in DocuXML format into a searchable text database.

## Building a Full-Text Searchable Database in Docusky

Scholars may amass files to the point of unmanageability on a local hard disk. A key feature of DocuSky is its ability to transform that set of documents into a full-text searchable database. Because the database building function of DocuSky requires files in DocuXML format, DocuSky provides facilities for converting several formats into DocuXML. Documents in text format, are input into the text2DocuXML tool and

<sup>5</sup> Hsieh-Chang Tu and Jieh Hsiang, "Docusky Collaboration Platform," Research Center for Digital Humanities of NTU, 2018–2020, <https://docusky.org.tw>.

<sup>&</sup>lt;sup>6</sup>Research Center for Digital Humanities of NTU, "DocuXML 1.2 Scheme," [http://docusky.org.tw/](http://docusky.org.tw/DocuSky/documentation/docs/DocuXml-1.2-Scheme.html) [DocuSky/documentation/docs/DocuXml-1.2-Scheme.html.](http://docusky.org.tw/DocuSky/documentation/docs/DocuXml-1.2-Scheme.html)

with just one click it generates a file with the documents in DocuXML format. When that is uploaded to the *db-builder* tool in DocuSky it produces a full-text searchable database with the original file names as natural delimiters separating the texts. The user can also declare separate groupings of files (such as using the folder names where the files are stored) so that each grouping becomes a different corpus and can serve as an attribute for post-classification of search results. This simple, powerful construct allows the user to create a full-text searchable personal database with a few clicks. 99 100 101 102 103 104 105 106

It is also straightforward to convert a spreadsheet (in Microsoft Excel or csv format using the the xls/csv2DocuXML tool to transform the spreadsheet into DocuXML format. In this case the user also must declare the correspondence of her own attributes with the metadata attributes in DocuXML. Then, using the same *db-builder* tool, she can immediately create a personal database of the spreadsheet. In addition to full-text search, such a database has an additional feature of using the metadata attributes to post-classify the query result. For instance, if "year" is a metadata attribute, the query result can be ordered chronologically. We call such relationships contexts from metadata. 107 108 109 110 111 112 113 114 115

Another important scholarly activity is to annotate or tag person names, place names, or any chosen set of terms. This is particularly important for a language like Chinese which lacks natural delimiters such as the word-separating whitespace in Western languages. Among the tagging tools provided in the platform, DocuSky encourages the use of Markus, $7$  a popular tool for annotation developed at Leiden University, as the main tagging/annotation tool. Once documents are annotated using Markus, the resulting files can be converted into DocuXML format via the M2D conversion tool. The *db-builder* tool can then build a personal database from the files. The database built from texts with Markus tagging has the additional feature of contexts from tagging: relations that present the textual contexts of tags. (For instance, the frequencies of person names appearing in a query result, or the locations on a map if geographic coordinates are given in tags.) 116 117 118 119 120 121 122 123 124 125 126 127

## Textual Context Discovery

These textual contexts reflect the design methodology of THDL. Most retrieval systems are based on the precision/recall model, which treats documents as independent entities. Scholars, however, usually consider documents as related and try to find the relationships (context) among documents<sup>8</sup>. Thus, instead of ranking the documents in the query result, THDL assumes the documents in the query result are related and tries to find the textual contexts (relationships). The aforementioned contexts from metadata and contexts from tagging are two important types of textual contexts incorporated in THDL. Other contexts include statistical contexts (n-gram analysis, for example) and semantic contexts. Semantic contexts are domain-dependent. In THDL we provided

<sup>7</sup> Hou Ieong Brent Ho and Hilde De Weerdt, MARKUS. Text Analysis and Reading Platform. 2014–, [https://dh.chinese-empires.eu/beta/.](https://dh.chinese-empires.eu/beta/) Funded by the European Research Council and the Digging into Data Challenge.

<sup>&</sup>lt;sup>8</sup>J. Hsiang and C.A. Weng. "Multiple-Contextualization: Problems and Challenges on Digital Archives," Essential Digital Humanities: Defining Patterns and Paths, edited by Jieh Hsiang (Taipei: NTU Press, 2012), pp. 25–60. 145 146 147

two such contexts: the Citation Graph of Imperial Decrees and Memorials<sup>9</sup> and Land Transaction Relation of land deeds<sup>10</sup>. 148 149

Except for domain-dependent semantic contexts, all the textual contexts are incorporated into any database generated from DocuSky. Another very useful statistical context is Simple Concordance Analysis, which allows the user to query a keyword with a prefix or postfix number of words, or any string that begins with a keyword and ends with another. For example, if one designates a keyword with a prefix of 2, the system will retrieve all terms with the keyword and the preceding two characters (with their frequencies).

#### A Working Example

In the following we show an example of a text database, generated by DocuSky, that was jointly created with Dr. Michael Stanley-Baker<sup>11</sup> when he was working at the Max Planck Institute in Berlin. The example is *Bencaojing jizhu* (本草經集注), a sixtehcentury work by Tao Hongjing (陶弘景). The book contains 730 herbal medicines and is among the most studied Chinese medicine books. The full text of Bencaojing jizhu was downloaded from Wikisource.<sup>12</sup> Stanley-Baker defined a set tags, such as #DiseaseName, #DrugName, #Drug\_Action, each with a list of associated terms. Using Markus he tagged these terms in the text; person names (using  $CBDB<sup>13</sup>$  and  $BSPAD<sup>14</sup>$ ) and place names (using CHGIS<sup>15</sup>) are also tagged. The metadata are simply the original chapters and sections of the source book. The tagged file was then converted to DocuXML (with one click) and fed to  $db\_bullet$  (another click) to create the following database.

[Figure 1](#page-4-0) shows the resulting database, in which the left column is the classification of results from a query for the tag #Drug\_Action.

Clicking on "tag cloud" shows the same post-classification in tag cloud form ([Figure 2](#page-4-0)).

Clicking on the "show places on the map" button produces [Figure 3](#page-5-0), with all locations names shown on the map.

By clicking on a specific place name, its location will be highlighted on the map. [Figure 4](#page-5-0) shows the same interface by clicking on Lantian ( $\mathbf{E} \boxplus$ ).

The following example shows the efficacy of the Simple Concordance context. It is a common practice in modern Chinese to put book titles in double brackets. For example, The Analects (論語) of Confucius will be presented as 《論語》. This convention was also used in the full-text of Wikisource. We take advantage of this property, and issue a

<sup>9</sup> Jieh Hsiang, Shih-Pei Chen, Hou-Ieong Ho, and Hsieh-Chang Tu, "Discovering Relationships from Imperial Court Documents of Qing Dynasty." International Journal of Humanities and Arts Computing 6.1–2 (2012), 22–41.<br><sup>10</sup>Shih-Pei Chen, et al, "Discovering Land Transaction Relations from Land Deeds of Taiwan," *Literary* 

and Linguistic Computing 28.2 (2013), 257–270. Available at [www.researchgate.net/publication/](https://www.researchgate.net/publication/260021449_Discovering_land_transaction_relations_from_land_deeds_of_Taiwan) [260021449\\_Discovering\\_land\\_transaction\\_relations\\_from\\_land\\_deeds\\_of\\_Taiwan.](https://www.researchgate.net/publication/260021449_Discovering_land_transaction_relations_from_land_deeds_of_Taiwan) 11Michael Stanley-Baker, "Medicine and Religion in China," 2020, [https://michaelstanley-baker.com/](https://michaelstanley-baker.com/posts/)

[posts/](https://michaelstanley-baker.com/posts/).<br><sup>12</sup>https://zh.wikisource.org/zh-hant/ zh-hant/本草經集注.<br><sup>13</sup>"Chinese Bibliographic Database." Harvard University, 201,. [https://projects.iq.harvard.edu/chine-](https://projects.iq.harvard.edu/chinesecbdb/home)

[secbdb/home.](https://projects.iq.harvard.edu/chinesecbdb/home)<br><sup>14</sup>DILA, "Buddhist Studies Authority Database Project, DILA, 2008, <https://authority.dila.edu.tw/>.<br><sup>15</sup>CHGIS Harvard Office and HGIS Center, Fudan University, "Chinese Historical GIS," 2001, [http://](http://chgis.fas.harvard.edu/)

[chgis.fas.harvard.edu/.](http://chgis.fas.harvard.edu/) 195 196

<span id="page-4-0"></span>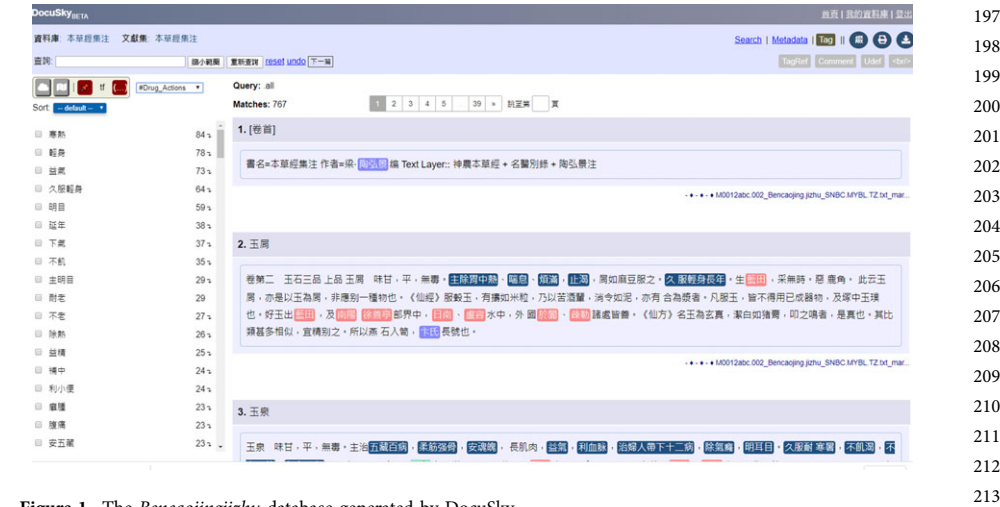

Figure 1. The Bencaojingjizhu database generated by DocuSky

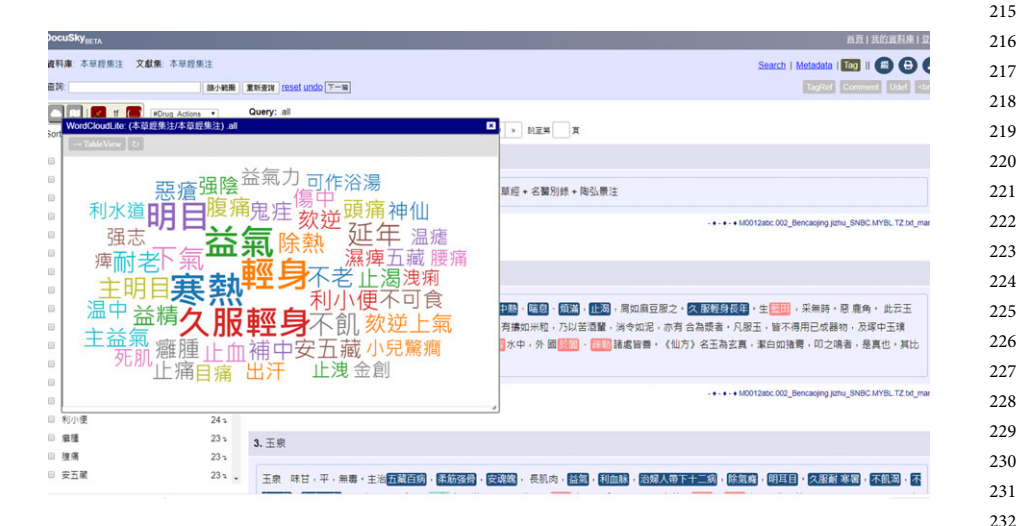

Figure 2. The tag cloud feature

query that asks for any string of up to 20 characters that is between  $\langle \rangle$  and  $\rangle$  thus generating a set of all the books (with titles up to 20 characters) cited in the Bencaojing jizhu with the frequencies of appearance. [Figure 5](#page-5-0) is the image of the query, and [Figure 6](#page-6-0) shows the resulting set.

The complete list of books cited in *Bencaojing jizhu* with frequencies of occurrence is given in [Figure 7](#page-7-0).

## Utilizing External Digital Sources in Docusky

There are many high quality, free Sinological resources on the Web. In addition to creating their own content, scholars can also enrich their data by extracting material from Web 

## <span id="page-5-0"></span>6 Hsieh‐Chang Tu et al.

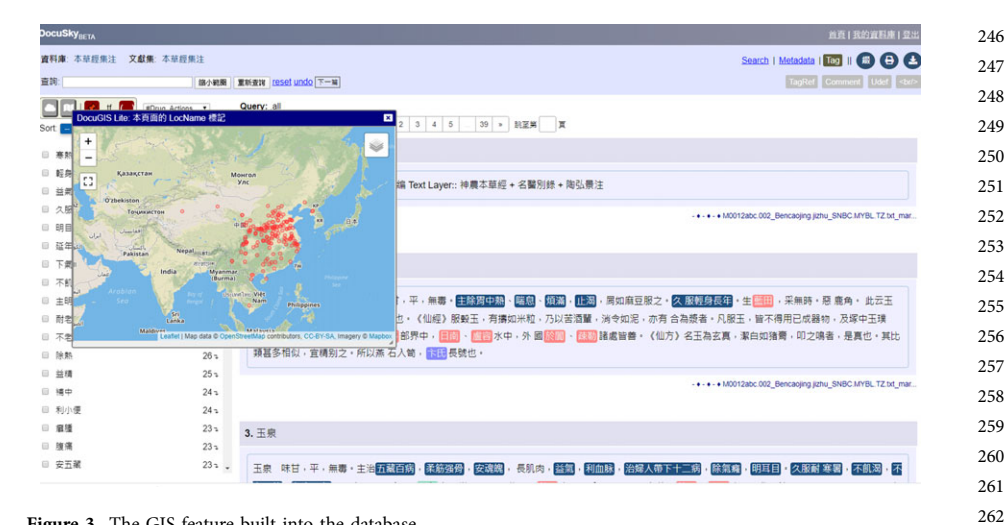

Figure 3. The GIS feature built into the database

| 資料庫: 本草經集注 文獻集: 本草經集注         |                                               | Search   Metadata   169     (#) (+)                                                                                                    |
|-------------------------------|-----------------------------------------------|----------------------------------------------------------------------------------------------------|
| 查询:                           | 重新查询 reset undo 下一篇<br>語小範疇                   | TagRef Comment Udef<br>Ster                                                                                                    |
| tf<br>Sort  <br>- default - * | Query: all<br>#Drug Actions .<br>Matches: 767 | 1 2 3 4 5<br>39 » 跳至第<br>百                                                                                                    |
| □ 寒熱                          | 1.[卷首]<br>84 <sub>3</sub>                     |                                                                                                    |
| □ 転身<br>□ 益氣                  | $78 -$<br>$73 -$                              | 書名=本草經集注作者=梁· <mark>蘭米 编</mark> Text Layer:: 神農本草經 + 名醫別錄 + 陶弘景注                                                                                     |
| □ 久服転身                        | 64 s                                          |                                                                                                    |
| 日明日                           | 59 <sub>2</sub>                               | - + - + - + M0012abc.002 Bencaojing jizhu SNBC MYBL TZ bit mar.                                                                                      |
| □ 益年                          | 38 <sub>2</sub>                               |                                                                                                    |
| 日 下氣                          | $37 -$<br>2. 玉屑                               |                                                                                                    |
| □ 不飢                          | $35 -$                                        |                                                                                                    |
| □ 主明目                         | 卷第二 玉石<br>$29 -$                              | DocuGIS Lite: 藍田<br><mark>図</mark> 図 - 局如麻豆服之・ <mark>久 服鞭身長年</mark> ・生 <mark>草田</mark> - 采無時・惡 鹿角・ 此云玉                                               |
| □ 耐老                          | 周· 亦是以玉礼<br>29                                | , 消令如泥, 亦有 合為漿者 · 凡服玉, 皆不得用已成器物, 及塚中玉璞<br>u<br>$\ddot{}$                                                                                             |
| 日 不老                          | 也·好玉出<br>$27 -$                               | ақстан<br><b>Mourch</b><br>諸處皆善。《仙方》名玉為玄真。潔白如猪膏。叩之鳴者。是真也。其比<br>$\overline{a}$<br><b>YAC</b>                                                          |
| 日 除熱                          | 類甚多相似· 1。<br>$26 -$                           | $11$ Hen                                                                                                    |
| □ 益精                          | $25 -$                                        | Torontalerrow<br>0.5                                                                                                    |
| □ 補中                          | $24 -$                                        | - + - + - + M0012abc.002_Bencaojing.jizhu_SNBC.MYBL.TZ.txt_mar                                                                                       |
| 日 利小便                         | $24 -$                                        | Pakistan<br>Veoal                                                                                                    |
| □ 官理                          | $23 -$<br>3. 玉泉                               | India<br>Myanmar<br>(Burma)                                                                                                    |
| □ 理痛                          | $23 -$                                        | <b>Viet</b>                                                                                                    |
| □ 安五龍                         | $23 - 7$<br>玉泉 味甘,                            | Nam<br><b>Philippines</b><br>除氣癃, 明耳目・久服耐 寒暑 不飢渴 不<br>治婦人帶下十二病<br>利血脉<br>Leaflet   Map data @ OpenStreetMap contributors, CC-BY-SA, Imagery @ Mapbox |
|                               |                                               |                                                                                                    |
|                               | Figure 4. Showing the location of Lantian     |                                                                                                    |
| <b>DocuSky<sub>eETA</sub></b> |                                               | 首页   我的資料車   登出<br>切换回检索百                                                                                                    |
|                               |                                               |                                                                                                    |

Figure 5. The Simple Concordance query box

resources through DocuSky. The interaction between an external source and DocuSky is performed through a Web API (Application Programming Interface). For each resource we need to build a separate API. The following are available at the moment:

Fig. 3 - Colour online, B/W in print

Fig.

3 - Colour online, B/W in print

<span id="page-6-0"></span>

| 切换回检索百<br>提携比封排除: @wwwww.mex.                                                                 | Query all                        | Corpus 本M經維注   |                | Base: DB EMWHE  |    |
|-----------------------------------------------------------------------------------------------|----------------------------------|----------------|----------------|-----------------|----|
| 摄取文件绩数: 12                                                                                    | 無後需▼ 068 照開中提修件                  | $20 - 1$       |                | Query: summ . c |    |
|                                                                                               | 独得問<br>後提長堂                      | 中间甚至           | 巨泉             | 前提長堂            |    |
| 文件指取長度 一級                                                                                     | <b>颞示细詞附近内文詩, 額外強調詞彙</b>         | 次数             | 文數             | 含缩調量:           | ь  |
|                                                                                               | 1. 玉屑                            | 55             | 54             | 1. 《仙經》         |    |
| 本草經盤注 · undefined · 1099990000 · M0012abc.002 Bencaoling lizhu SNBC MYBL TZ bit markus p0002  |                                  | 17             | 16             | 2 《本經》          |    |
| 【■….,展如麻豆服之。久 服野身長年,生藍田,采無時,惡 鹿角。 此云玉展,亦是以玉為展,非應到一種物也。■《訓》》「服穀玉,有橋如米粒,乃以苦酒輩,消令                |                                  | 13             | 13             | 3. 《詩》          |    |
|                                                                                               | 如泥,亦有 合為證者,凡服玉,皆不得用已成器物,及塚中玉環也,好 |                | $\overline{7}$ | 4 《博物志》         |    |
|                                                                                               |                                  | 5              | 5              | 5 (別録)          |    |
|                                                                                               |                                  | 5 <sub>5</sub> | 5              | 6. 《禮》          |    |
| 本業經盤注 · undefined · 1099990000 · M0012abc.002 Bencaoiing iizhu SNBC MYBL TZ bit markus p0003  | 2. 玉泉                            |                |                | 7. 《相卖菜绿》       |    |
| ■■…見屍如生者,其身腹内外,無不大有金玉·漢制,王公葬,皆用珠襦 玉匣,是使不朽故也。 煉服之法,亦應依 <mark>《但譯》</mark> 服玉法, 水屑随宜,雖日性平,而服玉    |                                  |                |                | 8. 《開雅》         |    |
|                                                                                               | 者亦多乃發熱,如寒食散狀,金玉既天地 重寶,不比餘石,若未深解節 |                |                | 9. 《墨紙賦》        |    |
|                                                                                               |                                  |                | $\overline{3}$ | 10. 《仙方》        |    |
|                                                                                               |                                  |                | $\mathbf{3}$   | 11. 《邮报》        |    |
|                                                                                               | 3. 丹沙                            |                |                | 〈副語〉            | 12 |
| 本草經集注 • undefined • 1099990000 • M0012abc.002 Bencaoling iizhu SNBC MYBL TZ bt markus_p0004   |                                  |                |                | 13 (菁白術)        |    |
| 【■  用,此為謬矣,符陵是涪州,接巴郡南,今無復采者,乃出武陵、西川諸皆夷中,皆通羅巴地,故謂之巴 沙。■《顺源》亦用越沙,即出廣州 臨漳者,此二處並                  | 好,惟須光明螢激為佳,如雲母片者,謂雲母沙,如橘 蒲子、紫石英形 |                | $\overline{2}$ | 14 《山海經》        |    |
|                                                                                               |                                  |                | $\overline{2}$ | 15. 《本 經》       |    |
|                                                                                               |                                  |                | $\overline{2}$ | 16. 《毛詩》        |    |
|                                                                                               | 4. 水銀                            |                | $\overline{2}$ | 17. 《绿》         |    |
| 本草經集注 · undefined · 1099990000 · M0012abc.002 Bencaoling lizhu SNBC MYBL TZ bit markus_p0005  |                                  |                |                | 18 《丹方》         |    |
| <b>酮 丹沙者,是今燒鹿末 朱沙所得,色小白濁,不及生者。甚能消金、銀,使成泥,人以錢物是也,還復為丹,事出<mark>《韻聊》</mark>,酒 和日曝,服之長生。燒時飛著釜</b> |                                  |                |                | 19. 《九真經》       |    |
|                                                                                               | 上灰,名汞粉,世呼為水銀灰,最終去蟲。              |                |                | 20. 《仙方》        |    |

Figure 6. Outcome of the Simple Concordance query

- 1. Ctext.org (<https://www.ctext.org>): Download plain text through API.
- 2. Kanripo ([https://www.kanripo.org\)](https://www.kanripo.org): Download plain text with simple metadata through API
- 3. CBETA [\(https://www.cbeta.org\)](https://www.cbeta.org): Download files of texts from CBETA through API. The files will automatically be converted into DocuXML format<sup>16</sup>.
- 4. THDL [\(http://thdl.ntu.edu.tw](http://thdl.ntu.edu.tw)): Files in THDL can be exported directly into DocuSky in DocuXML format through API.

We are also preparing an API to extract files directly from Wikisource while preserving their original structure.

Once data are prepared and the database built, a number of tools can be utilized to make further analysis and visualization. Below we describe several useful tools.

#### Docugis, the GIS Tool in Docusky

Map visualizations using a GIS (geographic information system) is useful but hard to master for many. We have developed a GIS tool in DocuSky called DocuGIS.<sup>17</sup> DocuGIS has several unique features. First, given a spreadsheet of locations with coordinates, it can plot the points on the map with just one-click. In other words, anyone who knows how to prepare a spreadsheet can draw a GIS map in a few minutes. Second, it is interactive. If the spreadsheet contains a column of text, then DocuGIS allows fulltext search and highlighting the results on the map. Third, DocuGIS has also collected a number of historical maps so that results can be shown on historical maps.

In the following we use the example of Xuanzang's  $(\vec{\chi})$  seventh-century Pilgrimage to the West during Tang Dynasty (大唐西域記). We first obtain the full-text

<sup>&</sup>lt;sup>16</sup>The API (with the conversion to DocuXML) was done by JenJou Hong of DILA (Dharma Dram Institute of Liberal Arts) and CBETA. His help is gratefully acknowledged. 17Designed and implemented by Nungyao Lin. See Nung Yao Lin, Textual Geographic Information

System and Applications, Graduate Institute of Networking and Multimedia, National Taiwan University, 2018. (In Chinese). 

## <span id="page-7-0"></span>8 Hsieh-Chang Tu et al.

| b   | 含綴詞彙↑  | 文數↓            | 次數」                     | 21. | 《仙經》    | $\mathbf{1}$ | 1            | 344        |
|-----|--------|----------------|-------------------------|-----|---------|--------------|--------------|------------|
| 1.  | 《仙經》   | 54             | 55                      | 22. | 《大散方》   | $\mathbf{1}$ | 1            | 345<br>346 |
|     |        |                |                         |     |         |              |              | 347        |
| 2.  | 《本經》   | 16             | 17                      | 23. | 《大觀》    | 1            | 1            | 348        |
| 3.  | 《詩》    | 13             | 13                      | 24. | 《政和》    | 1            | $\mathbf{1}$ | 349        |
| 4.  | 《博物志》  | $\overline{7}$ | $\overline{7}$          | 25. | 《斷穀方》   | 1            | 1            | 350        |
|     |        |                |                         | 26. | 〈易〉     | 1            | $\mathbf{1}$ | 351        |
| 5.  | 《别録》   | 5              | 5                       |     |         |              |              | 352        |
| 6.  | 《禮》    | 5              | 5                       | 27. | 《本草》    | 1            | 1            | 353        |
| 7.  | 《桐君藥録》 | $\overline{4}$ | $\overline{4}$          | 28. | 《桐君録》   | 1            | 1            | 354<br>355 |
|     |        |                |                         | 29. | 《楚詞》    | 1            | 1            | 356        |
| 8.  | 《爾雅》   | $\overline{4}$ | $\overline{4}$          | 30. |         | 1            | 1            | 357        |
| 9.  | 《蜀都賦》  | $\overline{4}$ | $\overline{4}$          |     | 《汜勝之書》  |              |              | 358        |
|     |        |                |                         | 31. | 《淮南子》   | 1            | $\mathbf{1}$ | 359        |
| 10. | 《仙方》   | 3              | 3                       | 32. | 《漢書》    | 1            | 1            | 360        |
| 11. | 《藥録》   | 3              | 3                       | 33. | 《真詰》    | 1            | 1            | 361        |
| 12. | 《離騷》   | 3              | 3                       |     |         |              |              | 362        |
|     |        |                |                         | 34. | 《神農本經》  | 1            | 1            | 363        |
| 13. | 《黄白術》  | 3              | 3                       | 35. | 《禮記·月令》 | 1            | $\mathbf{1}$ | 364        |
| 14. | 《山海經》  | $\overline{2}$ | $\overline{2}$          | 36. | 《禮記》    | 1            | 1            | 365        |
| 15. | 《本經》   | $\overline{2}$ | $\overline{\mathbf{c}}$ |     |         |              |              | 366        |
|     |        |                |                         | 37. | 《種植書》   | $\mathbf{1}$ | 1            | 367<br>368 |
| 16. | 《毛詩》   | $\overline{2}$ | $\overline{c}$          | 38. | 《芝草圖》   | 1            | 1            | 369        |
| 17. | 《經》    | $\overline{2}$ | $\overline{2}$          | 39. | 〈論語〉    | 1            | $\mathbf{1}$ | 370        |
| 18. | 《丹方》   | $\mathbf{1}$   | $\mathbf{1}$            | 40. | 《韓詩》    | 1            | 1            | 371        |
|     |        |                |                         |     |         |              |              | 372        |
| 19. | 《九真經》  | $\mathbf{1}$   | $\mathbf{1}$            | 41. | 《養生論》   | 1            | 1            | 373        |
| 20. | 《仙方》   | 1              | $\mathbf{1}$            | 42. | 《養豬經》   | 1            | 1            | 374        |
|     |        |                |                         |     |         |              |              |            |

Figure 7. Complete list of books cited in Bencaojingjizhu

of the book from ctext.org. Since the book was written in the order of cities (countries) that Xuanzang visited, we divide the text into segments accordingly. We then create an Excel spreadsheet, with each of the row containing a numerical id (in the order of appearance in the book), CompilationName (section header in the book), PlaceName (name of place in the book), *Coordinates*  $(y, x)$ , *Text* (the text of the segment), as shown in [Figure 8](#page-8-0).

The data in the Excel sheet can be easily converted into csv format, which is then fed into DocuGIS ([Figure 9\)](#page-9-0) though the "upload csv" option.

This action immediately creates a map with all locations in the book highlighted. Clicking on any of the points shows the corresponding text in that entry [\(Figure 10](#page-10-0)).

<sup>&</sup>lt;sup>18</sup>This can be done by simply click on the top-left corner of the Excel sheet. CSV, or Comma-Separated Values, is a plain text file in which each record (of the original Excel file) occupies a line, with the records of different fields separated by commas. 

<span id="page-8-0"></span>

| $1$ id        | corpus     | compilation name | PlaceName y        |           | x        | text                                                |
|---------------|------------|------------------|--------------------|-----------|----------|-----------------------------------------------------|
| $\mathbf{r}$  | 大唐西域記      | 序                | 長安                 | 34.2662   | 108.9532 |                                                     |
| ľ2            | 大唐西域記 序    |                  | 秦州                 | 34.9478   | 105.5689 |                                                     |
| ľ3            | 大唐西域記 序    |                  | 蘭州                 | 36.0471   | 103.8561 |                                                     |
|               | 大唐西域記      | 序                | 涼州                 | 37.9272   | 102,6438 |                                                     |
| ſs            | 大唐西域記 序    |                  | 張掖                 | 38,9336   | 100.459  |                                                     |
| $\frac{1}{6}$ | 大唐西域記 序    |                  | 玉門關                | 40.5309   | 96.3526  |                                                     |
| ħ             | 大唐西域記 序    |                  | 伊吾                 | 42.8203   | 93.5278  |                                                     |
| $9^{6}$       | 大唐西域記 序    |                  | 高昌                 | 42.7987   | 89.5878  |                                                     |
| $10^{6}$      | 大唐西域記      | 阿耆尼國             | 阿耆尼國               | 41.9821   |          | 86.5054 阿耆尼國東西六百餘里南北四百餘里國大都城周六七里四面據山道险易守泉流交帶引水      |
| 11 10         | 大唐西域記      | 屈支               | 屈支                 | 41.7175   |          | 82.9727 昆支國東西千餘里南北六百餘里國大都城周十七八里宜縻麥有粳稲出蒲萄石榴多梨柰桃      |
| 12 11         | 大唐西域記      | 跋祿如國             | 跋祿迦國               | 41.169    |          | 80.2682 跋祿迦國東西六百餘里南北三百餘里國大都城周五六里土宜氢序人性風俗文字法則同屈      |
| 13 12         | 大唐西域記      | 漆山               | 造山                 | 41.342183 |          | 78.469621 此則葱嶺北原水多東流矣山谷積雪春夏含凍難時消洋尋復結冰經途險阻塞風慘烈多暴龍    |
| 14 13         | 大唐西域記      | 大清池              | 大清池                | 42.4      |          | 77.4 大清池或名熱海又謂鹹海周千餘里東西長南北狹四面負山衆流交湊色帶青黑味兼鹹苦洪         |
| 15 14         | 大唐西域記      | 素葉水城             | 素葉水城               | 42.9365   |          | 75.128 葉水城城周六七里諸國商人雜居也土宜際麥蒲萄林樹稀踈氣序風寒人衣氈毼素葉已西數       |
| $16$ 15       | 大唐西域記      | 千泉               | 千泉                 | 42.675    |          | 73.4752 千泉者地方二百餘里南面雪山三垂平陸水土沃潤林樹扶疎纂春之月雜花若綺泉池千所故      |
| 17 16         | 大唐西域記      | 咀彌私城             | 咀彌私城               | 43.3506   |          | 70.1006 呾邏私城城周八九里諸國商人雜居也土宜氣序大同素葉南行十餘里有小孤城三百餘戶本      |
| 18 17         | 大唐西域記      | 白水城              | 白水域                | 42.3208   |          | 69.7386 白水城城周六七里土地所靡風氣所宜渝勝咀彌私西南行二百餘里至恭御城城           |
| 19 18         | 大唐西域記      | 恭御城              | 恭御城                | 41.436317 |          | 69.546663 恭御城城周五六里原隰膏腴樹林蓊鬱從此南行四五十里至笯赤建國             |
| $20^{6}$      | 大唐西域記      | 赫時國              | 赫時國                | 41.2911   |          | 69.2882 赭時國周千餘里西臨葉河東西狭南北長土宜氣序同熒赤建國城邑數十各別君長既無揔主      |
| 21            | 大唐西域記      | 穿堵利瑟那國           | <b> 室堵利瑟</b><br>那國 | 39.9199   |          | 68.987 窒堵利瑟那國周千四五百里東臨葉河葉河出葱嶺北原西北而流浩汗渾濁汩漁漂急土宜風       |
| $22^{22}$     | 大唐西域記      | 颯秣建國             | 颯秣建國               | 39.663698 |          | 66.94725 颯秣建國周千六七百里東西長南北狭國大都城周二十餘里極險国多居人異方資貨多聚此     |
| $23 \ 23$     | 大唐西域記      | 羯霜那國             | 羯霜那國               | 38,9007   |          | 66.9872 羯霜那國周千四五百里土宜風俗同運秣建國從此西南行二百餘里入山山路崎嶇谿徑危險      |
| $24^{24}$     | 大唐西域記      | 鐵門關              | 线門图                | 38.219    |          | 67.0291 鐵門者左右帶山山極幽峻雖有狭徑加之驗阻兩旁石壁其色如鐵既設門區又以鐵鋼多有鐵      |
| $25^{25}$     | 大唐西域記      | 活國               | 活國                 | 36.733208 |          | 68.866148 活國複貨運國故地也周三千餘里國大都城周二十餘里無別君長役屬突厥土地平坦穀稼時    |
| $26^{6}$      | 大唐西域記      | 縛喝國              | 缚喝國                | 36.766775 |          | 66.901385 鏄喝國東西八百餘里南北四百餘里北臨縳芻河國大都城周二十餘里人皆謂之小王舍城也    |
| 27            | 大唐西域記      | 梵衍那國             | 梵衍那國               | 34.82     |          | 67.82 楚衍那國東西二千餘里南北三百餘里在雪山中也人依山谷逐勢邑居國大都城據崖跨谷長        |
| 28            | 大唐西域記      | 如畢試國             | 如畢試國               | 34.965197 |          | 69.266266 迦畢試國周四千餘里北背雪山三重黑嶺國大都城周十餘里宜穀姿多果木出善馬鬱金香異    |
| 29            | 大唐西域記      | 濫波國              | 濫波國                | 34.663387 |          | 70.224534 濫波國周千餘里北背雪山三垂黑嶺國大都城周十餘里自數百年王族絶嗣豪傑力競無大君    |
| $30^{50}$     | 大唐西域記      | 健康技羅國            | 健康技羅國              | 34        |          | 71.5 健默邏國東西千餘里南北八百餘里東臨信河國大都城號布路沙布邏周四十餘里王族絶關         |
| 31            | 大唐西域記      | 咀叉始羅國            | 咀叉始羅<br>國          | 33.755916 |          | 72.83072 呾义始羅國周二千餘里國大都城周十餘里齒豪力競王族絶嗣往者役屬迦畢試國近又附庸     |
| $22^{62}$     | 十字形设计 良部口属 |                  | 电邮口属               | 34.004195 |          | 72.937749 电水阻电阻 国二手经国山电演体时喀楚犹偏于楼梯国大山田堡在亚洲黑沙雷洲温梅思斯安德 |

Figure 8. spreadsheet with content from Pilgrimage to the West during Tang Dynasty

[Figure 11](#page-11-0) showcases three additional features. First, we added a map of Tang administrative divisions.<sup>19</sup> Second, by using the *id* to specify the sequence of points, the locations become a sequence which indicate the route of Xuanzang. (This can be easily done with a couple of clicks in DocuGIS.) Third, the balloons in the same figure also show the query result with keyword Brahman (婆羅門).

The ease with which DocuGIS creates a map from full-text, and the ability to query in a GIS environment, make it unique among GIS tools. DocuGIS can be used in conjunction with DocuSky or independently, without first building a database.

#### Tools for Term Analysis

DocuSky also provides a number of text analysis tools, including word clipping for discovering new terms,<sup>20</sup> n-gram analysis, term frequency analysis, text style analysis,<sup>21</sup> and relevant document discovery.<sup>22</sup> In the following we show an example using Hsieh's TermStat analysis tool. Given a group of texts and a list of terms, TermStat returns the frequencies of terms appearing in each text. Our example wants to see what types of disease were mentioned in the Standard Histories of the Southern and Northern Dynasties (420CE∼589CE). There are nine Standard Histories of that era, four for each of the dynasties in the south, three for dynasties in the north, and the

<sup>19</sup>Courtesy of the GIS Center of Academia Sinica.

 $20H$ . C. Tu, "Semi-Automatic Term Extraction with Simplified Term-Clips Method." Digital Humanities:

Between Past, Present, and Future, edited by J. Hsiang (Taipei: NTU Press, 2016), 171–206.<br><sup>21</sup>All three were developed by Po-Yu Hsieh. See P.Y. Hsieh, "Development and Deployment of Tools Based on Docusky Platform." The 7th international Conference of Digital Archives and Digital Humanities, The Research Center for Digital Humanities of NTU, 2016.<br><sup>22</sup>Developed by Hsing Hsuan Song. See Hsin-Hsuan Sung, et al, "Finding Documents Related to Taiwan

in the Veritable Records of Qing Using Relevance Feedback," TPDL, 2019, 280–87. 

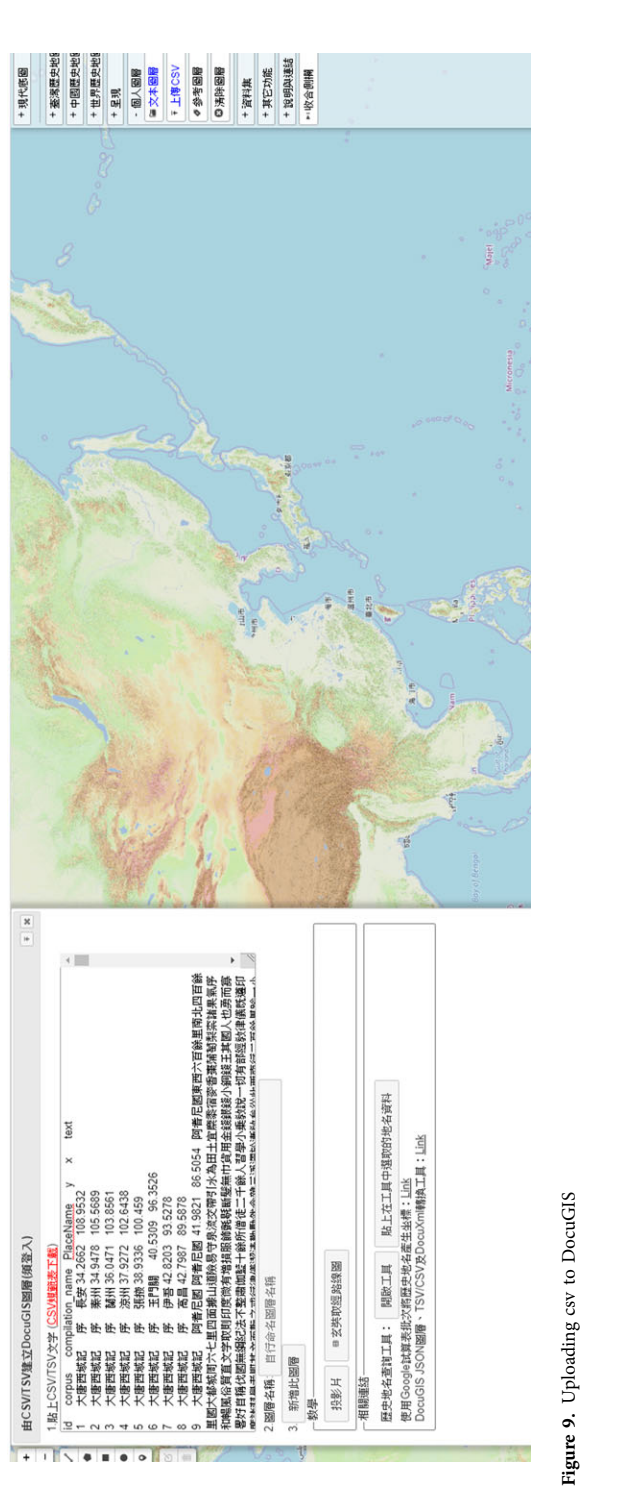

<span id="page-9-0"></span>10 Hsieh-Chang Tu et al.

<span id="page-10-0"></span>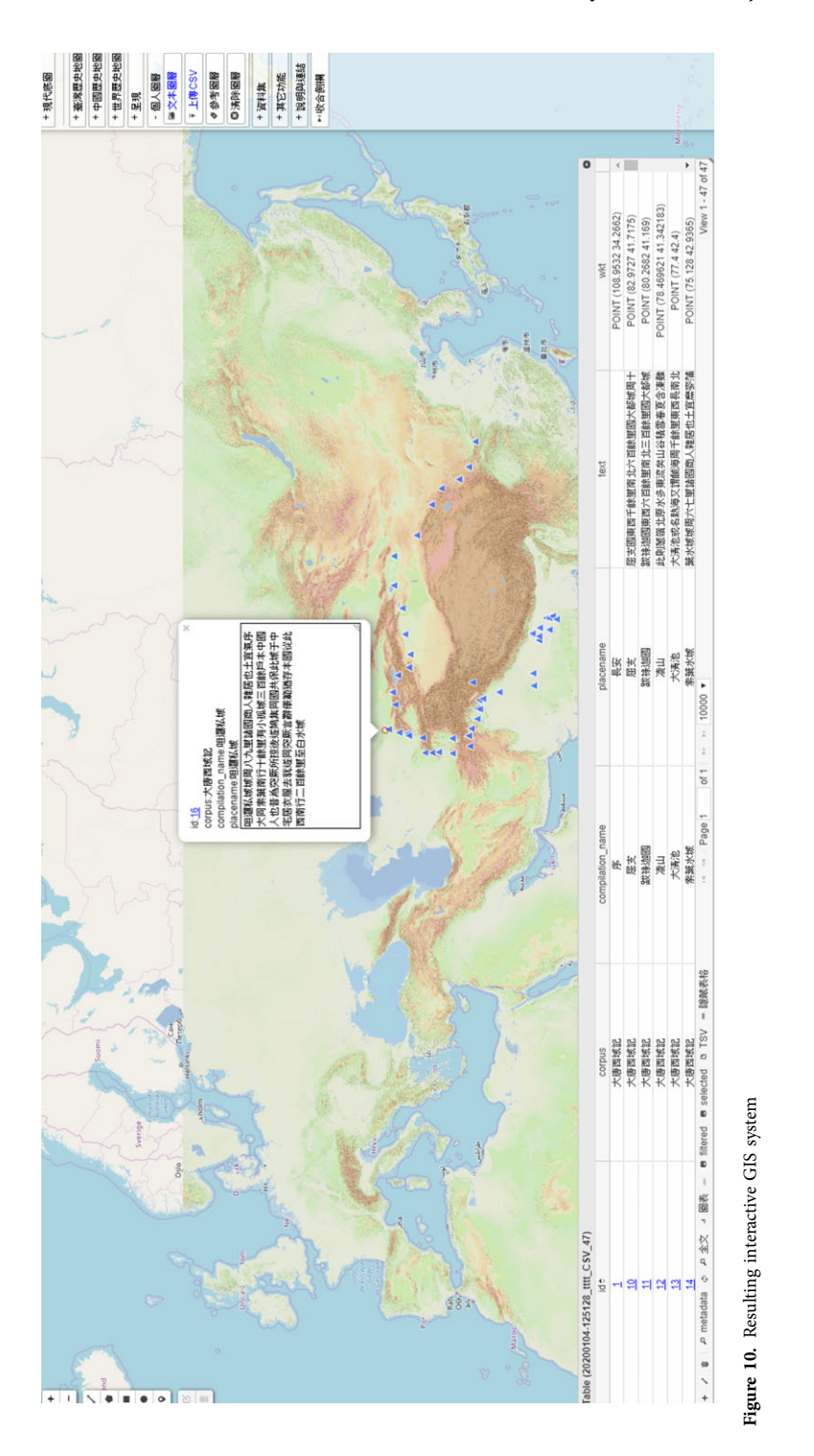

Fig. <sup>10</sup> - Colour online, B/W in print

<span id="page-11-0"></span>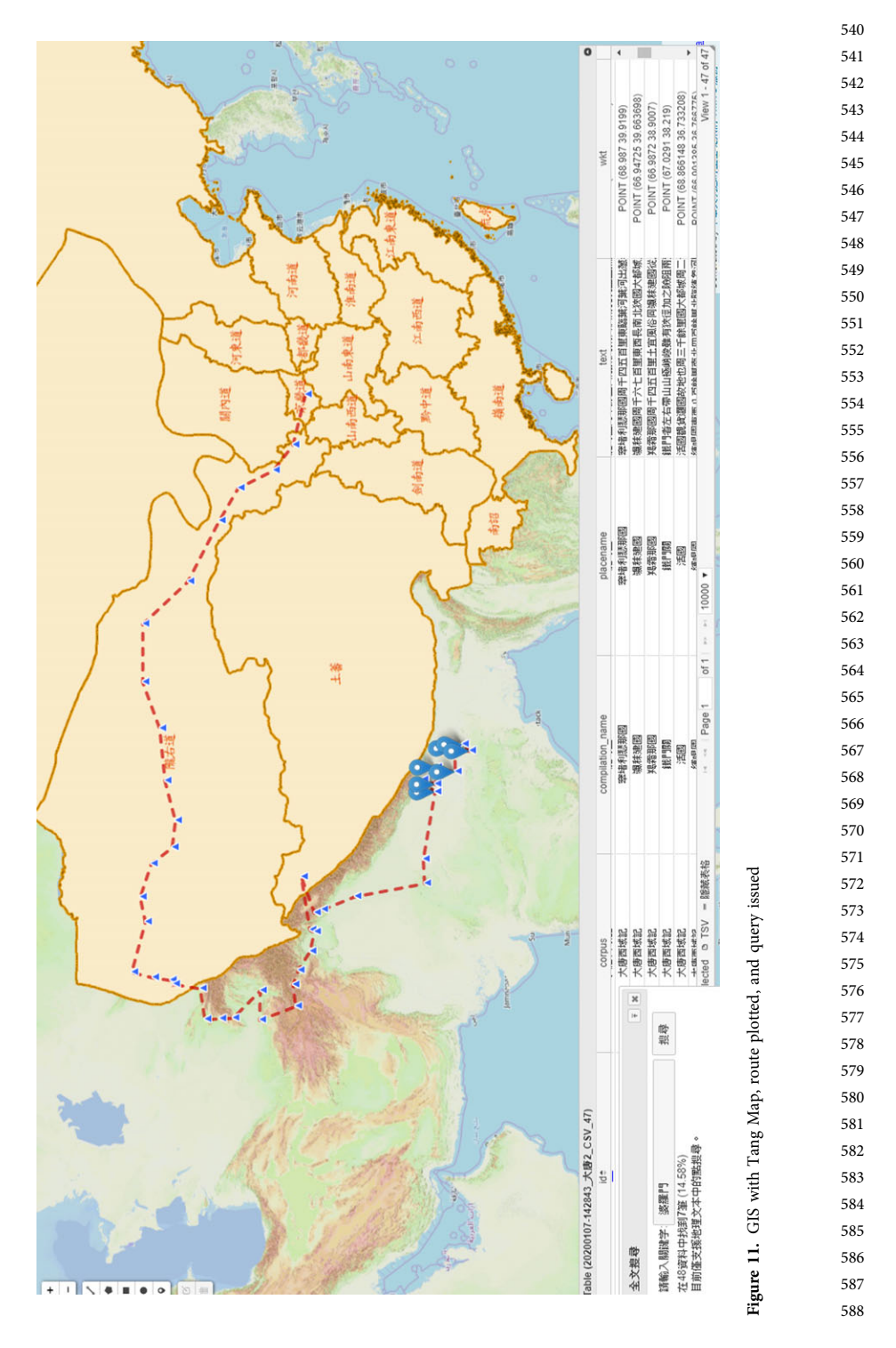

two books Southern History and Northern History. We first obtain the texts of the nine histories from ctext.org through its ctext API. After producing, within minutes, the fulltext database with nine documents, one for each Standard History, we export the corpus to the TermStat tool together with a list of diseases.<sup>23</sup> The output from TermStat (nine lists of disease names with their frequencies) is then exported in csv form and uploaded to Palladio, $^{24}$  a visualization tool developed at Stanford University. The result is shown in [Figure 12.](#page-13-0) An edge in [Figure 12](#page-13-0) connects a disease name and the history in which it appears. It is therefore very easy to see which diseases are shared by which histories. Observe that the five books of the Southern Dynasties (left hand side) and the four of the Northern Dynasties are clearly clustered separately. 589 590 591 592 593 594 595 596 597 598

With this *DocuSky-TermStat-Palladio* scenario one can conduct term analysis and visualize the outcome. Stanley-Baker's work on ancient Chinese medical texts is a particularly good example.<sup>25</sup>

#### Connecting Humanities Scholars and it Researchers Via Docuxml

An important goal of DocuSky is to enable digital humanities research without the direct help of an IT expert. On the other hand IT developers need to know what scholars are trying to do if they are to build suitable tools. We need a way to connect scholars and IT researchers so that the technical needs of the scholar, present and future, can be advertised and interested IT developers can heed the call. Tool building should not be limited to the DocuSky development team. Tools may be applied to different contents or the same content may make use of different tools. One of our principles is also to utilize existing tools as much as possible. Markus and Palladio are two such examples. They were developed at Leiden and Stanford Universities respectively, but they have been incorporated into the process flow of DocuSky and play important roles.

Thus we need to establish a standard for communicating between content and tools. In XML format we call this standard DocuXML.<sup>26</sup> DocuXML defines two classes of objects, corpus and document, where a corpus may contain several documents. DocuXML defines attributes of Corpus Metadata and tags for annotating documents. Users can also define their own tags. Any file in DocuXML format can be easily turned into a database through one click using  $db\_builder$  in DocuSky. In addition to full-text search, metadata contexts and tagging contexts are realized through the built-in postquery classification features. In order to utilize an existing annotation tool that uses another format, a converter may be necessary to convert that format into DocuXML.<sup>27</sup> Currently we have written converters for plain text, Excel, Markus output in html, and csv. The same is true when a file in DocuXML format uses other tools for analysis and visualization. For example, in order to use Palladio to observe the co-occurrence relation of terms in several documents, we implemented the TermStat tool to generate the document/term tuples needed in Palladio and to convert the result into csv, the input format that Palladio accepts. Similarly, to utilize Web resources such 615 617 621 627

636 637

<sup>&</sup>lt;sup>23</sup>Courtesy of Michael Stanley-Baker.

<sup>&</sup>lt;sup>24</sup>Humanities + Design, Stanford University, "Palladio," Stanford University, 2013, [https://hdlab.stan](https://hdlab.stanford.edu/palladio/)[ford.edu/palladio/.](https://hdlab.stanford.edu/palladio/)<br><sup>25</sup>Michael Stanley-Baker, "Health and Philosophy in Pre- and Early Imperial China," *Health: A History*,

edited by Peter Adamson (Oxford: Oxford University Press, 2019), 7–42.<br><sup>26</sup>Research Center for Digital Humanities of NTU, "DocuXML 1.2 Scheme," [http://docusky.org.tw/](http://docusky.org.tw/DocuSky/documentation/docs/DocuXml-1.2-Scheme.html)

[DocuSky/documentation/docs/DocuXml-1.2-Scheme.html.](http://docusky.org.tw/DocuSky/documentation/docs/DocuXml-1.2-Scheme.html) 27Implementing a converter is usually significantly easier than creating a tool.

<span id="page-13-0"></span>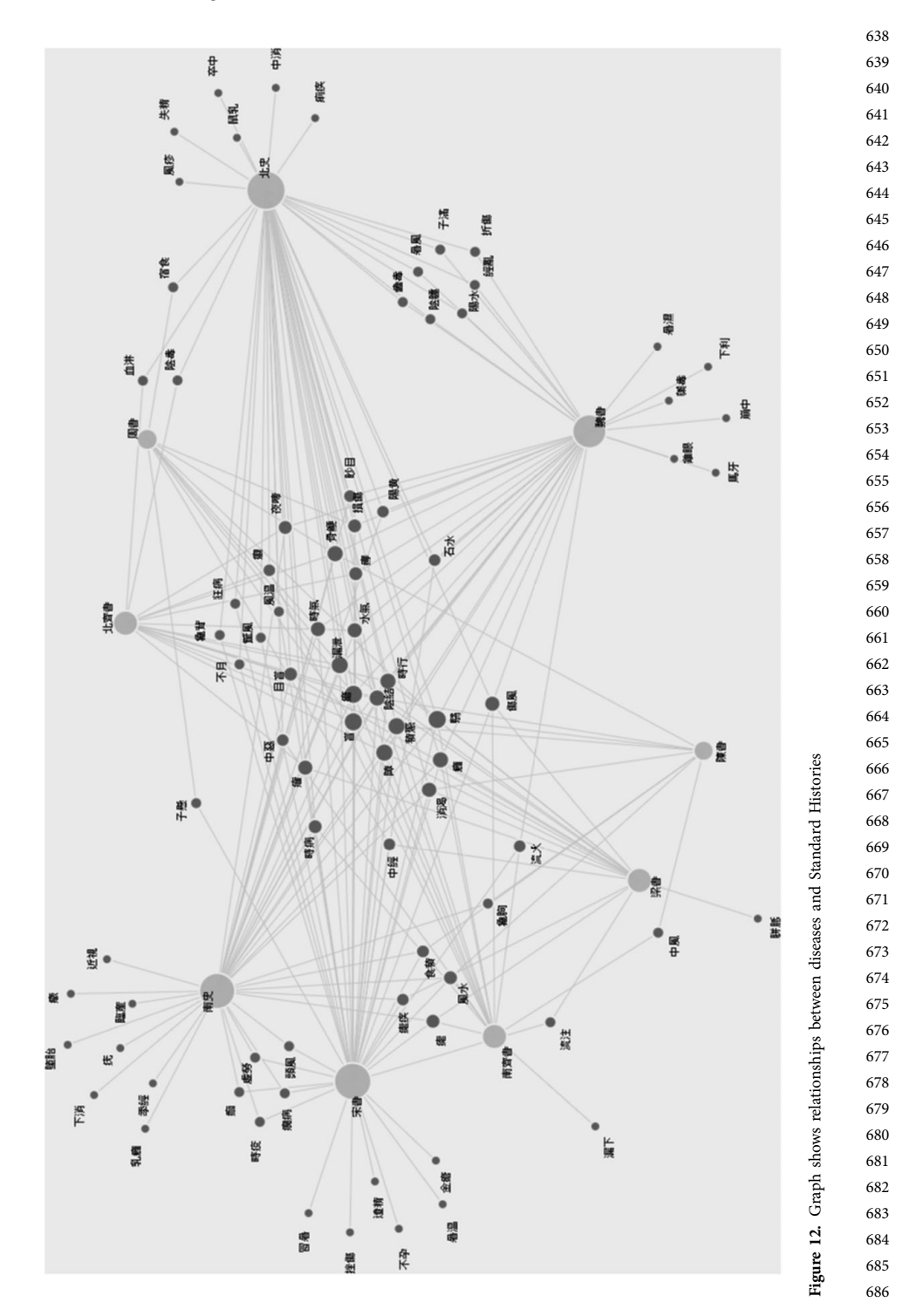

as ctext.org or CBETA, we need to create an API for each of the resources so that their content can be downloaded and converted into DocuXML format. The successful implementation of CBETA API and the ensuing conversion of the downloaded files from TEI (the standard used by CBETA) to DocuXML, done by the DILA team led by Jenjou Hong, testifies to the simplicity and functionality of DocuXML. 687 688 689 690 691

If an IT researcher wishes to implement a tool that uses content through DocuSky, she needs to use the DocuSky API to access content. To simplify this work, we have developed a suite of widgets (DocuWidgets). Instead of understanding the communication details between DocuSky API and DocuSky, the implementer only needs to know how to use DocuWidgets to access data in a personal database generated by DocuSky. This way the implementer can spend more time on developing the tool, instead of understanding the inner workings of DocuSky. $28$ 692 695 696 697

While DocuXML is still evolving, the experiment with using DocuXML as the link to turn a scholar's needs into working tools has been satisfactory so far. Except for the overall architectural design and the implementation of the core such as *db\_builder* and DocuWidgets and some converters which are built by full-time staff, most of the tools, including the entire DocuGIS, were built by students and external IT researchers.

#### Final Remarks and Future Work

[Figure 13](#page-15-0) illustrates a simple research cycle of historical research. Given a research objective, the scholar collects relevant research data, processes them, organizes them, analyzes and sometimes visualizes the outcome, then interprets the findings. Interpretation sometimes leads to new research objectives, in which case the research cycle restarts. Eventually the cycle closes and hopefully results in publication of the findings.

In the age of digital archives and digital humanities, the data development process has emphasized building large-scale digital archive systems equipped with tools for analysis and visualization. Such systems contribute to the data collection, data process, data access (by building retrieval database systems), data analysis, and visualization parts of the research process (see [Figure 14\)](#page-15-0). Although some of these systems can be very sophisticated, they are usually built around specific data collections and cannot deal with the varying needs of individual scholars.

DocuSky advocates the separation of content and tools. In this sense, it is designed as a platform, not a system. That is, it allows content and tools both to be freely added by anyone. DocuSky maintains the standard format DocuXML through which content and tools can interact. It also provides the core database building facility which transforms any file in DocuXML form into a full-text searchable database. Another important aspect of DocuSky is that it does not build its own tools and contents unless necessary. In other words, it facilitates open contents over the Web and open source tools. [Figure 15](#page-15-0) shows how we envision the way DocuSky fits into the research cycle. 720 721 722 723 724 725 726 727

Note that we see a division of work between scholars and DocuSky. Scholars define their research objectives, collect research material that is unique to their work, and interpret what emerged from their analysis. DocuSky, on the other hand, provides tools for both such nitty-gritty work as downloading related material from the Web and processing and enriching the data, and for such technically demanding work as 728 729 730 731 732 733

<sup>&</sup>lt;sup>28</sup>H.C. Tu, "A Platform for Constructing and Analyzing Personal Databases," Journal of Digital Archives and Digital Humanities, 2.1 (2018), 71–90, doi:10.6853/DADH.201810\_2.0004. 734 735

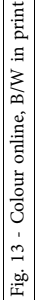

<span id="page-15-0"></span>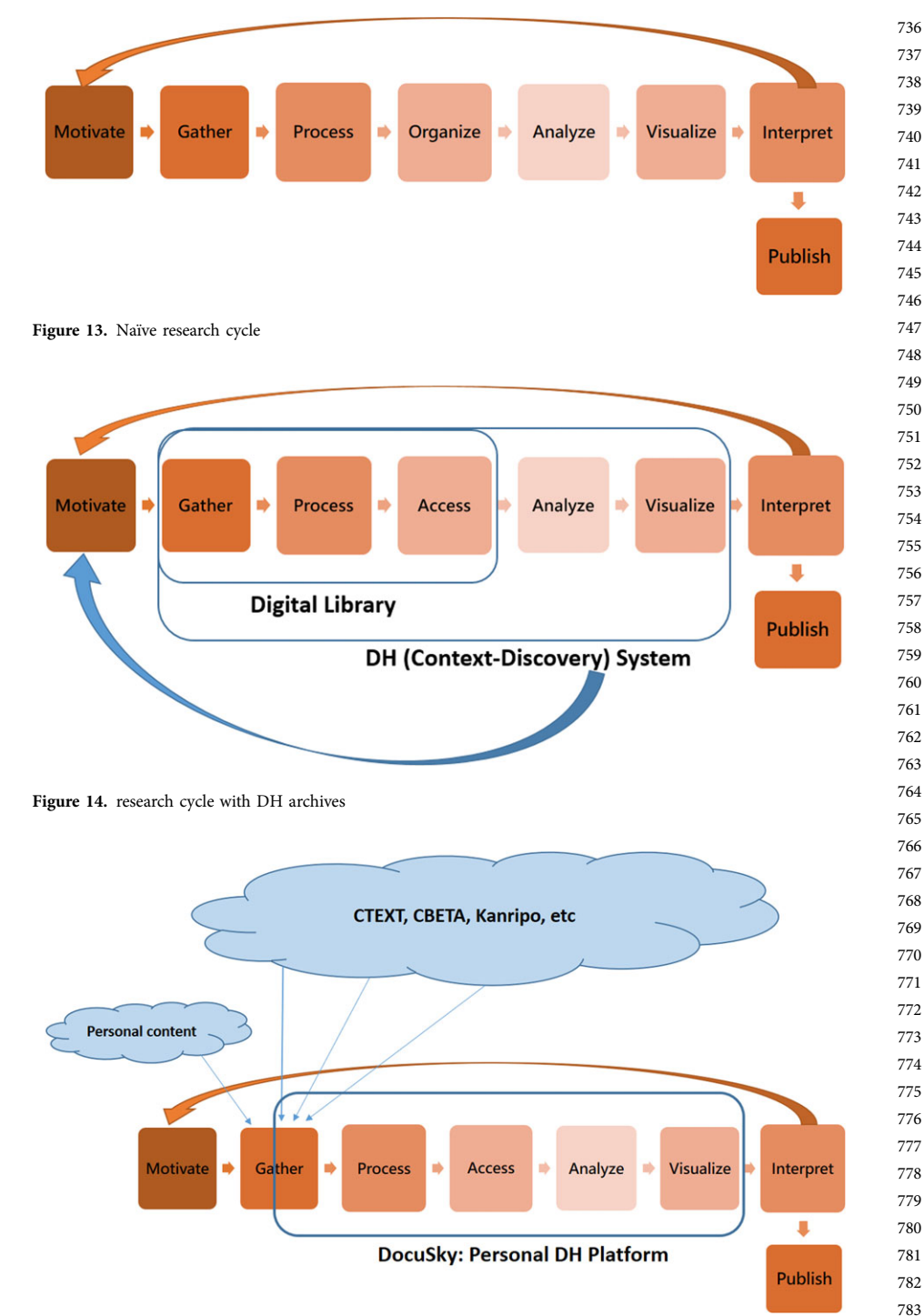

Figure 15. The research cycle with DocuSky

Fig. 14 - Colour online, B/W in print Fig. 14 - Colour online, B/W in print

Fig. 15 - Colour online, B/W in print

Fig. 15 - Colour online, B/W in print

building a searchable database from processed data and creating analysis and visualization of the discoveries.

Since DocuSky is designed as an open platform, it is ever-evolving in scale and functionality. Although there are already more than 1,000 users of DocuSky, and it has been used in scores of projects, we welcome more. Moreover, the interface to enable a smooth exchange between scholar and IT developer—allowing the former to articulate her needs and the latter to respond to the request—has not been developed fully. Both human and technical aspects need to be carefully considered in order to tackle this problem properly. Better ways to receive and implement user feedback are also needed.

Although DocuSky currently works mainly on Chinese-language material, the principle of separating content and tools and the need to have a personal DH platform to empower scholars are certainly universal. We plan to put more language supports into DocuSky.

The contents that people have tried with DocuSky range from Shang oracle inscriptions to Taiwanese primary school textbooks. As new genres are tried and new requests for tools emerge constantly, we need more effective ways to engage IT researchers and to incorporate existing tools.

Acknowledgement and Credit. DocuSky was conceived by Hsieh-Chang Tu around 2015. It has been developed by the Research Center for Digital Humanities and the Laboratory of Automated Deduction and Digital Archives of the Department of Computer Science and Information Engineering of the National Taiwan University since then. This effort is led by Jieh Hsiang as Principle Investigator, Hsieh-Chang Tu as Principle Architect, with Yi-Mei Hung and Chijui Tu as Project Managers. But DocuSky is a genuine collaborative effort. Many students of the Laboratory, staff of RCDH, and external users have helped developing tools or testing their effectiveness. Many scholars have also used DocuSky and generously provided feedback for improvement. We are particularly grateful for the support from Dagmar Schaefer and Shih-Pei Chen of MPI Berlin, Hou-Ieong Ho of the Berlin State Library, Hilde De Weerdt of Leiden University, Peter Bol of Harvard University, Michael Stanley-Baker of Nanyang Technological University, and Jenjou Hung of the Dharma Dram Institute of Liberal Arts.

 

Cite this article: Tu H-C, Hsiang J, Hung I-M, Hu C (2020). DocuSky, A Personal Digital Humanities Platform for Scholars. Journal of Chinese History 1–17.<https://doi.org/10.1017/jch.2020.28>